# <span id="page-0-0"></span>**Datum liegt in der Zukunft**

### Rechnungsdatum liegt in der Zukunft

Sie erhalten von der Datenannahme- und Verteilerstelle (DAV) eine Benachrichtigung, dass die Datensendung mit folgender Fehlermeldung abgewiesen worden ist:

"Fehlercode 35097: Das Datum JJJJMMTT liegt in der Zukunft". Es ist möglich, dass der Fehlercode oder die Meldung je nach DAV etwas abweicht.

### Lösungsweg

#### **Verwandte Artikel**

- [Datum liegt in der Zukunft](#page-0-0) [Fehlerhafte Prüfziffer im IK](https://wissen.medifoxdan.de/pages/viewpage.action?pageId=591962)  [des Kostenträgers](https://wissen.medifoxdan.de/pages/viewpage.action?pageId=591962)
- [Geburtsdatum liegt in der](https://wissen.medifoxdan.de/display/MAKB/Geburtsdatum+liegt+in+der+Zukunft+%28NAD-Segment%29%2C+Fehlercode+30602%2C+35097)  [Zukunft \(NAD-Segment\),](https://wissen.medifoxdan.de/display/MAKB/Geburtsdatum+liegt+in+der+Zukunft+%28NAD-Segment%29%2C+Fehlercode+30602%2C+35097)  [Fehlercode 30602, 35097](https://wissen.medifoxdan.de/display/MAKB/Geburtsdatum+liegt+in+der+Zukunft+%28NAD-Segment%29%2C+Fehlercode+30602%2C+35097)
- [Dateireihenfolgefehler ist](https://wissen.medifoxdan.de/display/MAKB/Dateireihenfolgefehler+ist+aufgetreten%2C+Fehler-Code%3A+11004%2C1105)  [aufgetreten, Fehler-Code:](https://wissen.medifoxdan.de/display/MAKB/Dateireihenfolgefehler+ist+aufgetreten%2C+Fehler-Code%3A+11004%2C1105)  [11004,1105](https://wissen.medifoxdan.de/display/MAKB/Dateireihenfolgefehler+ist+aufgetreten%2C+Fehler-Code%3A+11004%2C1105)
- [Datei wurde nach einer nicht](https://wissen.medifoxdan.de/pages/viewpage.action?pageId=590098)  [mehr gültigen Version der](https://wissen.medifoxdan.de/pages/viewpage.action?pageId=590098)  [technischen Anlage erstellt -](https://wissen.medifoxdan.de/pages/viewpage.action?pageId=590098)  [Fehlercode 10110,](https://wissen.medifoxdan.de/pages/viewpage.action?pageId=590098)  [Fehlernummer 20062](https://wissen.medifoxdan.de/pages/viewpage.action?pageId=590098)
- [Versand über dakota.le nicht](https://wissen.medifoxdan.de/pages/viewpage.action?pageId=3376724)  [möglich](https://wissen.medifoxdan.de/pages/viewpage.action?pageId=3376724)
- [Gesamtbruttobetrag der](https://wissen.medifoxdan.de/display/MAKB/Gesamtbruttobetrag+der+Dateisendung+ist+falsch%2C+Fehlercode%3A+83)  [Dateisendung ist falsch,](https://wissen.medifoxdan.de/display/MAKB/Gesamtbruttobetrag+der+Dateisendung+ist+falsch%2C+Fehlercode%3A+83)  [Fehlercode: 83](https://wissen.medifoxdan.de/display/MAKB/Gesamtbruttobetrag+der+Dateisendung+ist+falsch%2C+Fehlercode%3A+83)
- [Pflegegrad 0 ist kein gültiger](https://wissen.medifoxdan.de/pages/viewpage.action?pageId=590130)  [Wert, Fehlercode: 3014](https://wissen.medifoxdan.de/pages/viewpage.action?pageId=590130)
- [IK der Annahmestelle kann](https://wissen.medifoxdan.de/pages/viewpage.action?pageId=3377650)  [nicht als Kostenträger/Kassen-](https://wissen.medifoxdan.de/pages/viewpage.action?pageId=3377650)[IK verwendet werden](https://wissen.medifoxdan.de/pages/viewpage.action?pageId=3377650)
- [Kostenträger ist kein Kunde](https://wissen.medifoxdan.de/pages/viewpage.action?pageId=590124)  [zur Kopfstelle, Fehlercode:](https://wissen.medifoxdan.de/pages/viewpage.action?pageId=590124)  [36042](https://wissen.medifoxdan.de/pages/viewpage.action?pageId=590124)

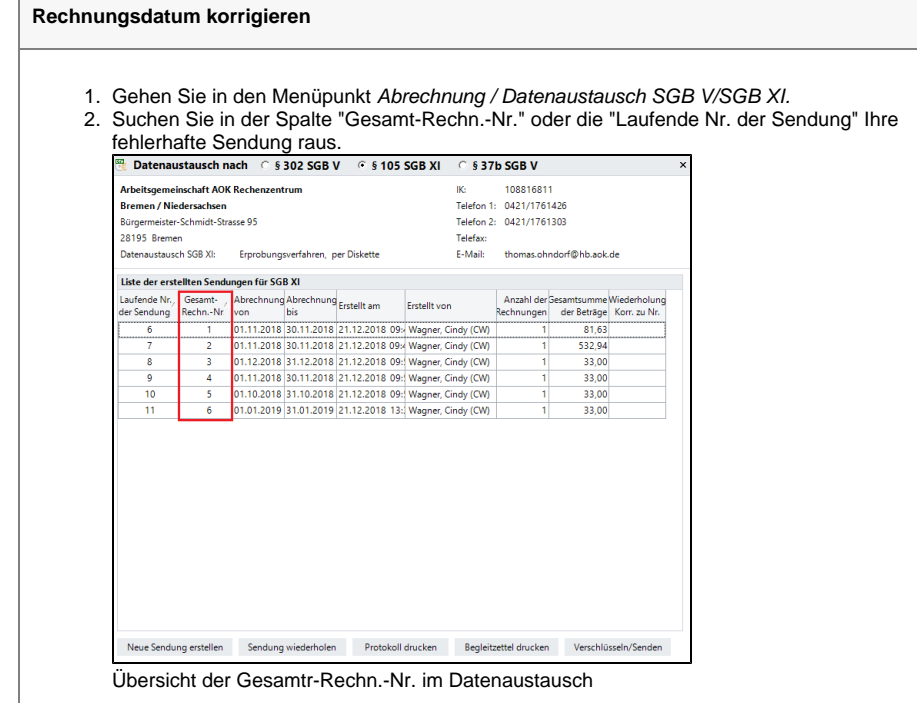

- 3. Wechseln Sie in den Menüpunkt Abrechnung / Rechnungen u. Korrekturen.
- 4. Wählen Sie im Filter den Abrechnungszeitraum der versendeten Rechnungen aus. Wechseln Sie dazu rechts das Suchkriterium auf "Gesamtrechnungs-Nr.", tragen die Gesamtrechnungs-Nummer der verschickten Sendung ein und klicken auf der rechten Seite

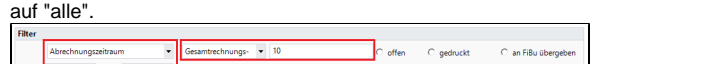

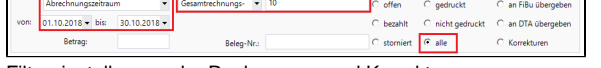

Filtereinstellungen der Rechnungen und Korrekturen

5. In der Rechnungsübersicht sehen Sie nun alle Rechnungen aus der übertragenen Sendung. Diese können Sie nun nach Rechnungsdatum sortieren.

| <b>Rechnungen und Korrekturen</b>         |                   |                                          |                                        |            |                                                                    |  |           |                  |                                       |        |                    |                     |                  |  |  |
|-------------------------------------------|-------------------|------------------------------------------|----------------------------------------|------------|--------------------------------------------------------------------|--|-----------|------------------|---------------------------------------|--------|--------------------|---------------------|------------------|--|--|
| Filter                                    |                   |                                          |                                        |            |                                                                    |  |           |                  |                                       |        |                    |                     |                  |  |  |
| Abrechnungszeitraum                       |                   |                                          | Gesamtrechnungs-                       | $-10$      |                                                                    |  |           | $C$ offen        | C aedruckt                            |        |                    | C an FiBu übergeben |                  |  |  |
| 01.10.2018 bis:<br>$30.04.2019 -$<br>von: |                   |                                          |                                        |            |                                                                    |  | C bezahlt | C nicht gedruckt |                                       |        | C an DTA übergeben |                     |                  |  |  |
|                                           |                   |                                          |                                        |            |                                                                    |  |           |                  |                                       |        |                    |                     |                  |  |  |
|                                           | Betrag:           |                                          |                                        | Belea-Nr.: |                                                                    |  |           |                  | C stomiert                            | G alle |                    |                     | C Korrekturen    |  |  |
| <b>Rechnungen</b>                         |                   |                                          |                                        |            |                                                                    |  |           |                  |                                       |        |                    |                     |                  |  |  |
| Rechnungs-Nr. Debitor-Nr. Kostenträger    |                   |                                          | <b>V</b> Klient                        |            | V Beleg-Nr. Grundla V Typ Hds Rech - Dat. V Buch - Dat. Zahlungsz. |  |           |                  |                                       |        |                    |                     | Betrag € Saldo € |  |  |
| @-2018-0593 20001                         |                   | AOK Die Gesundheit Bach, Lars            |                                        | 1929       | SGB XI                                                             |  |           |                  | R CW 05.12.2018 31.10.2018 26.12.2018 |        |                    | 81.63               | 81.63            |  |  |
| @-2018-0609 20001                         |                   | AOK Die Gesundheit Bock, Gertrud         |                                        | 16         | SGB XI                                                             |  |           |                  | R CW05.12.2018 31.10.2018 26.12.2018  |        |                    | 551,33              | 551.33           |  |  |
| @-2018-0639 20001                         |                   | AOK Die Gesundheit Jörgensen, Sieglin 41 |                                        |            | SGB XI                                                             |  |           |                  | R CW 05.12.2018 31.10.2018 26.12.2018 |        |                    | 564.16              | 564.16           |  |  |
| @-2018-0649 20001                         |                   | AOK Die Gesundheit Koch. Gerd            |                                        | 52         | SGB XI                                                             |  |           |                  | R CW05.12.2018 31.10.2018 26.12.2018  |        |                    | 1116.10             | 1116.10          |  |  |
| @-2018-0660 20001                         |                   | AOK Die Gesundheit Möller. Hans          |                                        | 124        | SGR XI                                                             |  |           |                  | R CM 05.12.2018 31.10.2018 26.12.2018 |        |                    | 499.82              | 499.82           |  |  |
| @-2018-0704 20001                         |                   | AOK Die Gesundheit Steineke, Michael 98  |                                        |            | SGB XI                                                             |  |           |                  | R CW05.12.2018 31.10.2018 26.12.2018  |        |                    | 252.83              | 252.83           |  |  |
| @-2018-0708 20001                         |                   | AOK Die Gesundheit Steiner, Sven         |                                        | 138        | SGB XI                                                             |  |           |                  | R CW 05.12.2018 31.10.2018 26.12.2018 |        |                    | 1995.00             | 1995.00          |  |  |
| @-2018-0721 20001                         |                   | AOK Die Gesundheit Uhlmever. Wilhel 104  |                                        |            | SGB XI                                                             |  |           |                  | R CW 05.12.2018 31.10.2018 26.12.2018 |        |                    | 505.66              | 505.66           |  |  |
|                                           |                   | AOK Die Gesundheit Wedekind, Julian 106  |                                        |            | SGB XI                                                             |  |           |                  | R CW 05.12.2018 31.10.2018 26.12.2018 |        |                    | 447.69              | 447.69           |  |  |
| @-2018-0723 20001                         | @-2018-0727 20001 |                                          | AOK Die Gesundheit Winkelmann, Gre 112 |            | SGB XI                                                             |  |           |                  | R CW 05.12.2018 31.10.2018 26.12.2018 |        |                    | 505.66              | 505.66           |  |  |

Übersicht der Gesamtrechnungs-Nr. 10

- 7. Falls das Rechnungsdatum nicht mehr in der Zukunft liegt, weil ein paar Tage vergangen sind, seit dem der Fehler gemeldet wurde, verwenden Sie Option a, ansonsten Option b:
	- a. Erstellen Sie eine korrigierte Wiederholung dieser Sendung.
	- b. Stornieren Sie die fehlerhafte Rechnung und erstellen Sie diese gegebenenfalls neu. Für die vorherige Gesamtrechnungs-Nr. muss nun eine korrigierte Wiederholung erstellt werden. Des Weiteren muss für die neue Rechnung auch eine neue Sendung erzeugt werden.

#### Hintergrundinfo

6.

Die DAV bezahlen keine Rechnungen, bei denen Leistungen in der Zukunft erbracht wurden.

## Verordnungs-/Genehmigungsdatum liegt in der Zukunft

Sie erhalten von der DAV eine Benachrichtigung, dass die Datensendung mit folgender Fehlermeldung abgewiesen worden ist:

"Fehlercode 35097: Das Datum JJJJMMTT liegt in der Zukunft". Es ist möglich, dass der Fehlercode oder die Meldung je nach DAV etwas abweicht.

#### Lösungsweg

**Verordnungs-/Genehmigungsdatum korrigieren**

- 1. Prüfen Sie die versendeten Verordnungen, die sich in der entsprechenden Gesamtrechnungs-Nummer befinden, nach Verordnungs-/Genehmigungsdatum.
- 2. Tragen Sie das korrekte Verordnungsdatum/Genehmigungsdatum ein.
- 3. Erstellen Sie eine korrigierte Wiederholung der Sendung.

### Hintergrundinfo

Das Genehmigungsdatum muss vor dem Erstell-Datum der verschickten Sendungen liegen, da die Leistungen nur abgerechnet werden dürfen, wenn diese auch genehmigt sind.

# Geburtsdatum liegt in der Zukunft

Sie erhalten von der Datenannahme- und Verteilerstelle eine Benachrichtigung, dass die Datensendung mit folgender Fehlermeldung abgewiesen worden ist:

"Fehlercode 30602: Das Geburtsdatum JJJJMMTT ist größer als das Rechnungseingangsdatum JJJJMMTT, bitte überprüfen und korrigieren Sie das eingegebene Geburtsdatum". Es ist möglich, dass der Fehlercode oder die Meldung je nach Datenannahme- und Verteilerstelle abweicht, daher kann die Meldung auch lauten: "Datum liegt in der Zukunft", kombiniert mit dem Fehlercode 35097.

In beiden Fällen wird das NAD-Segment angesprochen.

### Lösungsweg

#### **Geburtsdatum korrigieren**

- 1. Prüfen Sie das eingetragene Geburtsdatum bei den Klienten und korrigieren Sie dieses
- gegebenenfalls.
- 2. Erstellen Sie eine korrigierte Wiederholung der Sendung.

#### Hintergrundinfo

Das Geburtsdatum muss im Programm plausibel sein und darf natürlich nicht in der Zukunft liegen.